Pandemi sürecinin gerektirdiği hızlı dönüşüm neticesinde beş haftalık yüz yüze öğretimin ardına, uzaktan öğretime bir hafta gibi kısa zaman aralığında geçtik. Sizlerin emeği ve gayretiyle ara değerlendirme sürecini de başarıyla tamamladık.

Sınav güvenliği konusunda sizlerle düşünce ve deneyimlerimi paylaşmak istiyorum. Öncelikle belirtmek isterim ki, bir sınav için alınabilecek en iyi güvenlik tedbiri sınavın bizler tarafından sahiplenilmesi ve zaman ayrılmasıdır. Aslında sınav üzerinden bir hak dağıtımı olacaksa sahip çıkması gerekenler öğrenciler olmalıdır. Sınavın sizler ve dersiniz için ne anlama geldiğini ve sınavda uymaları beklenen davranışların etik nedenlerini içeren bir bilgilendirme notu hiç ummadığımız kadar etkili olabilir. Bu nedenle sınav güvenliği ile ilgili ne yapmamız gerekiyor derseniz.

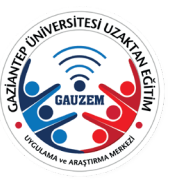

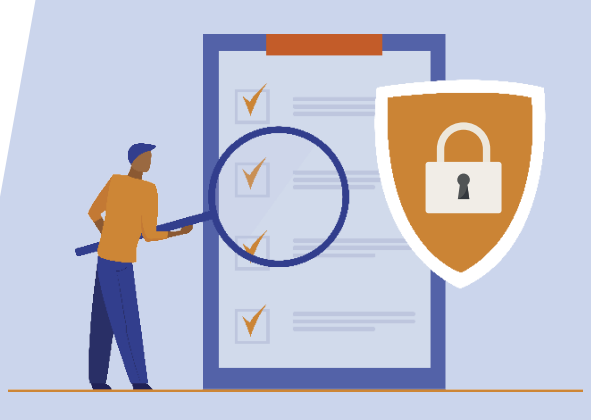

1 2 3 4 5 6 7

#### Birinci önerim - Sınavı tanımlarken açıklama notu yazılmasıdır.

Öğrencilerimize ileteceğimiz sınav bilgilendirmesi için; Sınavın "Genel" ayarlarından "Tanıtım" kısmına bilgi girilmesi ve hemen altındaki "Ders sayfasında açıklama göster" onay kutucuğunu işaretlemeniz ile sağlanabilecektir.

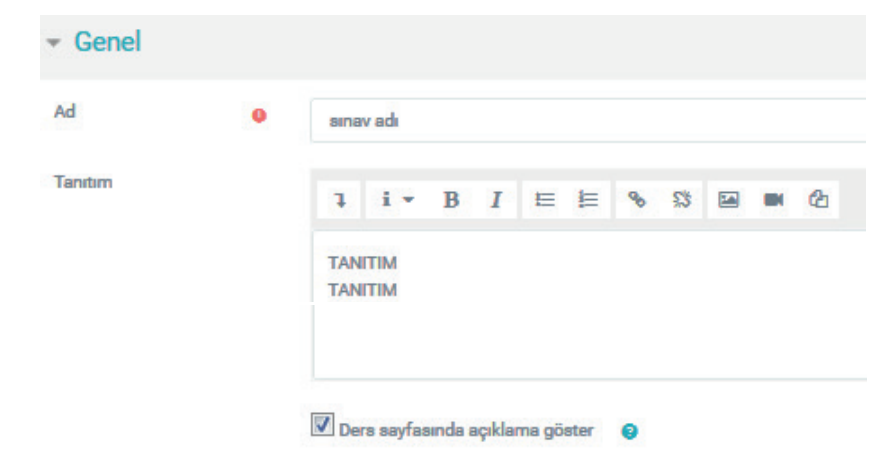

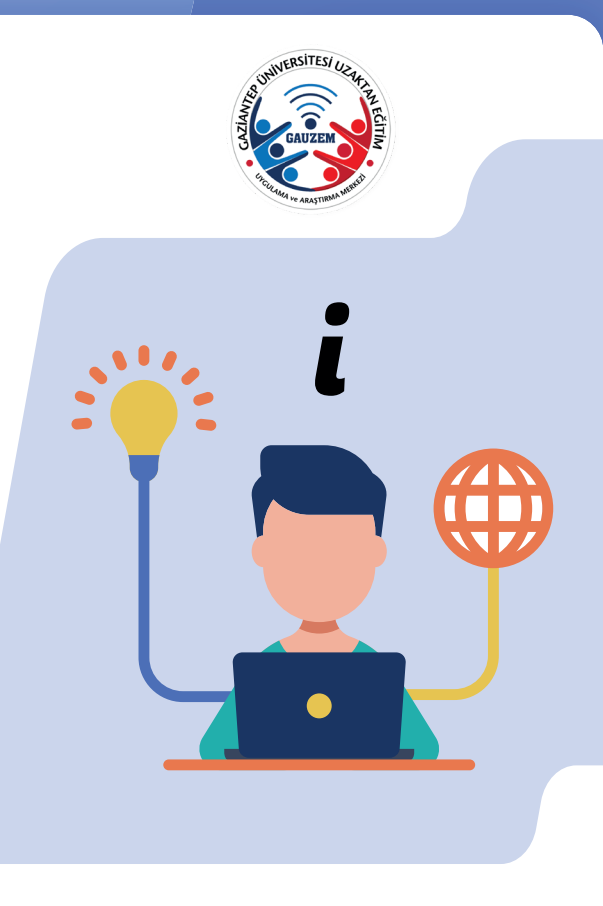

1 2 3 4 5 6 7

### İkinci Önerim - Sınavın zamanlamasının iyi kurgulanmasıdır.

Sınavın sistemde öğrenciye açık kalma süresi ile öğrencinin bir sınavı başlattığı andan işleyen süre birbirinden farklı kavramlardır.

Sınavı Başlat ve Sınavı Bitir zamanlaması sınavın öğrenciye açık kalma süresini tanımlamakta

Zaman sınırı ise sınavın gerçekleştirilmesi için öğrenciye verilen süreyi ifade etmektedir.

Zaman sınırı ile sınavın sistemde kalma süresi arasındaki açıklık sınav sorularınızın dağılmasını teşvik edecektir. Böylece sistemde sınavın açık kalma süresinin sonuna doğru giren öğrencilerin soruları diğer öğrencilerden almış olma ihtimali yüksek olacaktır.

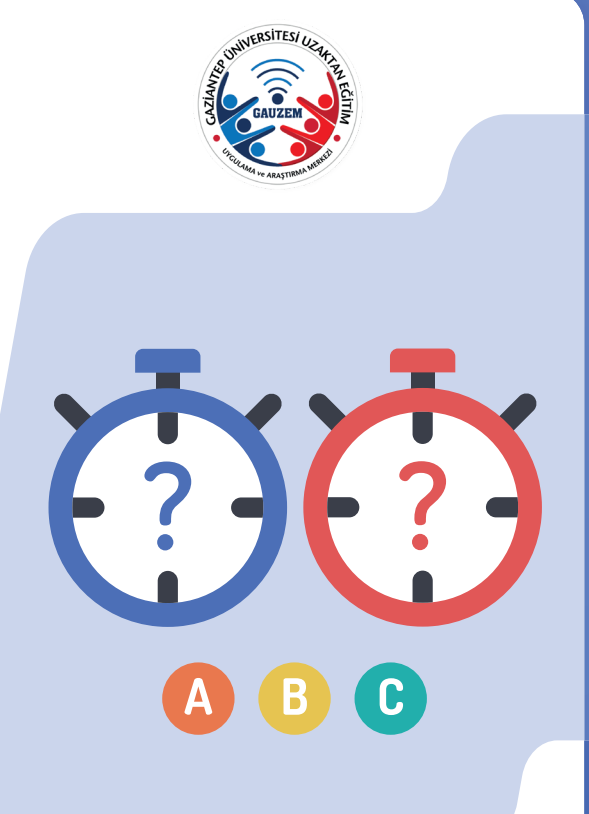

1 2 3 4 5 6 7

### Üçüncü Önerim - Soruların otomatik olarak karıştırılarak gelmesini sağlamaktır

Sınavı tanımladığımız ekrandaki soru davranışı sekmesi altındaki-soruları karıştır seçeneğinin "evet" olarak kaldığını kontrol etmenizdir.

## Soru davranışı

Soruları karıştır

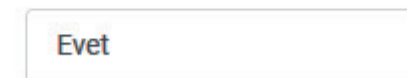

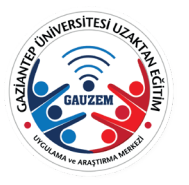

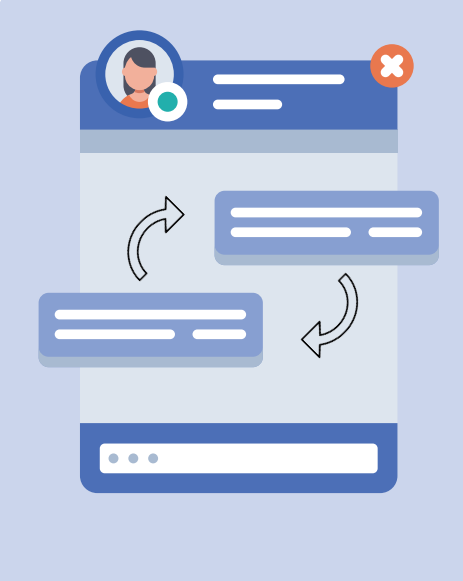

1 2 3 4 5 6 7

Dördüncü Önerim (Aslında bir zorunluluk olarak belirtilebilir) - Sınav anında öğrencilerin sistem üzerinden geri bildirim almasını engellemektir.

Sınavı tanımladığımız ekranıda "Seçenekleri İncele" başlığı altında yer alan öğrencilerin sınav başladığı andan itibaren ne görüp ne görmemesi gerektiğini belirlediğimiz alandır.

Önerimiz "Yanıtladıktan hemen sonra" ve "Sonra, sınav hala devam ederken" başlıkları altındaki onayların kaldırılmasıdır. Aksi durumda öğrencileriniz soruların doğru seçenekleri göreceği için birbirleri ile doğrudan sizin cevap anahtarınızı paylaşabilir.

"Sınav bittikten sonra" başlığı altındaki onay kutucuklarınızı tercihinize göre açabilirsiniz. Puanlar kutucuğunu açarsanız (otomatik puanlanan sınavlarda), sınavın sistemde açık kalma süresi bitiminde, öğrencileriniz sınav puanlarını öğrenebileceklerdir.

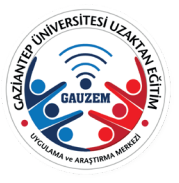

*85*

1 2 3 4 **5** 6 7

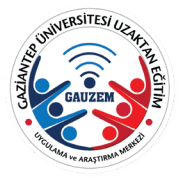

### Beşinci Önerim - Tekrar uygulama iznini mümkünse tek sefer olarak vermenizdir

Tekrar uygulama izni (sınava girme izni) otomatik olarak limitsiz olarak gelmektedir. Bu durumda öğrenci sınavın sistemde açık kaldığı süre boyunca istediği kadar tekrar tekrar girebilir. Bu durum ise bir güvenlik açığı oluşturacaktır.

Tekrar uygulama izni sınavı tanımladığımız alanda not başlığı altında "tekrar uygulama izni" olarak görülmektedir. Bu izni mümkünse "1" e, ya da biriminizin belirlediği politika kapsamında düşük sayılara çekmenizdir.

Ancak bu öneri kapsamında sınavın sistemde açık kaldığı süre boyunca öğretim elemanımızın sistemi takip etmesi önerilmektedir. Sınav anında ve sonrasında sınav alanına girdiğinizde mavi şekilde yazılmış "uygulamalar" ifadesini görüyor olacaksınız. Tıkladığınızda her bir öğrencinin sınavda hangi aşamada olduğunu ayrıntılı bir şekilde inceleyebilirsiniz.

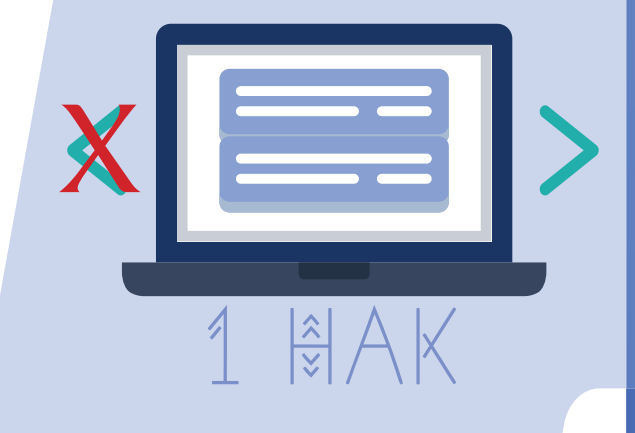

1 2 3 4 5 6 7

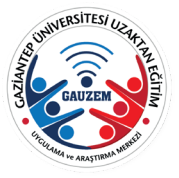

### Altıncı Önerim - Sorular arası gezinti yönteminin ardışık olarak ayarlanmasıdır

Bu öneri bundan önceki önerilerle birlikte işletildiğinde soruların paylaşılması ihtimalini minimuma indirebilecektir. Gezinti yöntemini ardışık duruma getirdiğinizde öğrenciler sorular arasında ileri-geri gidemeyecek, bir soruyu cevapladıktan veya boş bırakma kararını verdikten sonra ilerleyebilecektir. Böylece soru havuzunuzda yer alan soruların aynı anda görünmesi mümkün olmayacaktır.

Bu öneri kapsamındaki düzenlemeyi sınavı tanımladığımız alandaki "Düzen" sekmesi altında yer alan "Daha fazla göster..." e tıklayınca gelen Gezinti Yöntemini "Ardışık" olarak değiştirerek yapabilirsiniz.

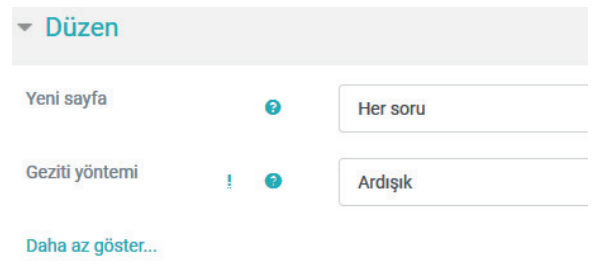

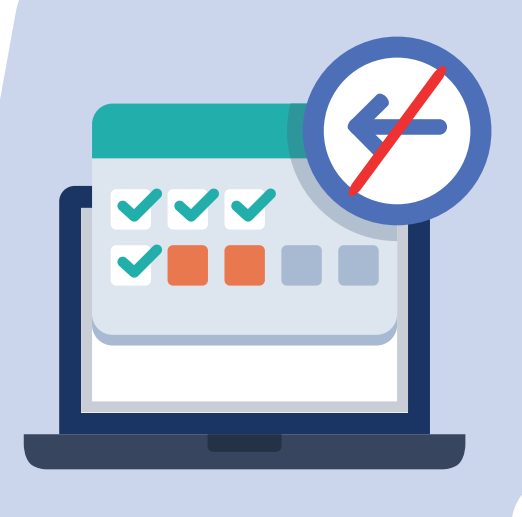

1 2 3 4 5 6 7

Yedinci Önerim - Sınavda öğrencilere yöneltilecek sorulardan fazlasını sisteme yükleyerek soru bankasından "random" yolla soru çekmektir

Bu öneri kapsamında soru havuzu oluşturma ve sınava havuzdan soru çekme konusunda YouTube Kanalımızda videomuz bulunmaktadır.

Konuyla ilgili olarak soruların güçlük seviyesinin aynı olmamasından kaynaklı bir haksızlık olabileceği yönünde eleştiriler olabilmektedir. Soruların güçlük seviyeleri birbirinden farklı olduğunda bu eleştirinin haklılık payı yükselmektedir. Aynı güçlük seviyesindeki soruları ayrı kategoriler olarak tanımlayarak bu sorunu çözebiliriz.

Mümkün olan derslerde sınav soruları belirlendikten sonra yani master bir sınav oluşturulduktan sonra her bir sorunun eşdeğeri niteliğinde sorular oluşturularak her bir sorunun havuzdan kendi grubu içinde çekilmesi sağlanabilir.

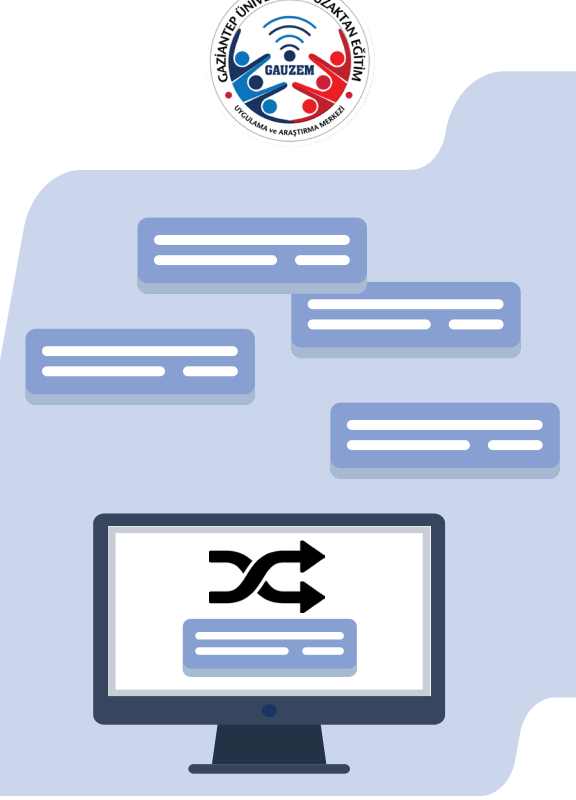

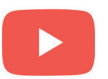

Gaziantep Üniversitesi Uzaktan Eğitim Merkezi